# **Evidência de Testes**

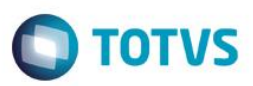

## **Evidência de Testes**

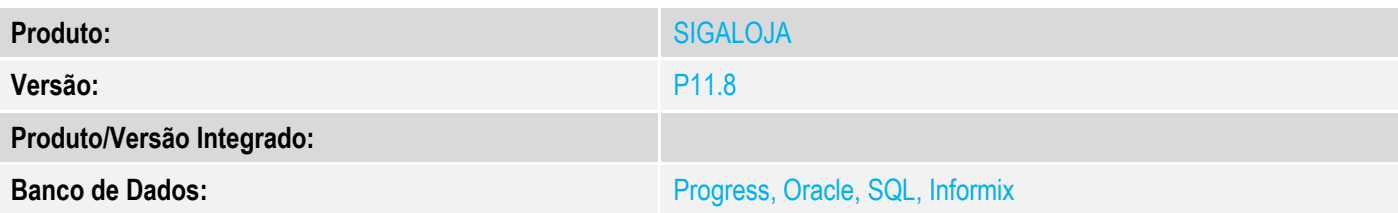

### **1. Evidência e sequência do passo a passo**

### **Teste Unitário (Codificação)**

#### **Sequencia 01:**

1. No ambiente "Controle de lojas (SIGALOJA)", acesse a rotina de "Abre automático (LOJA340)", realizar a abertura do caixa. Informar um valor de fundo de caixa.

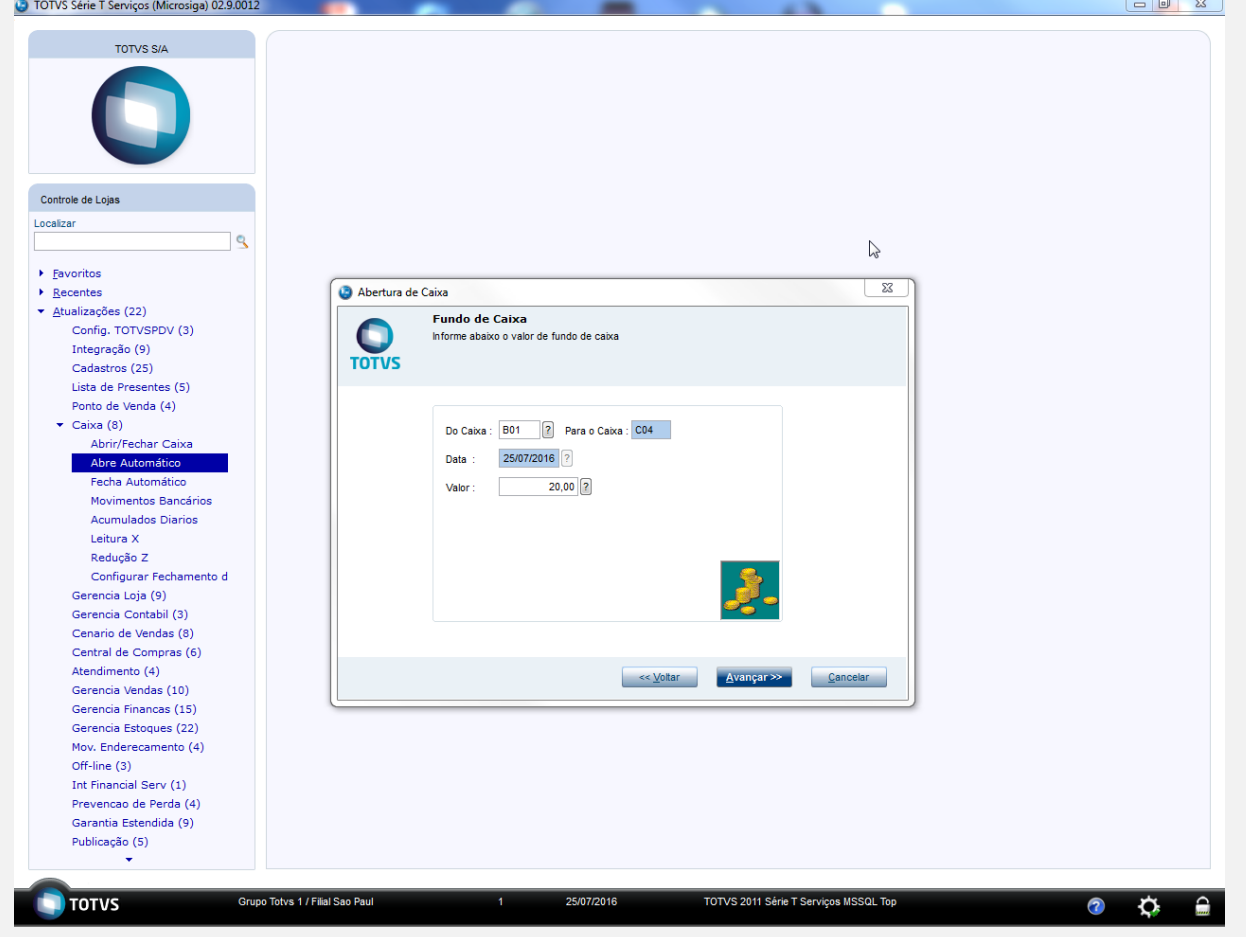

2. No módulo "Controle de lojas (SIGALOJA)", acesse "Atualizações / Ciaxa / Movimentos Bancários (FINA100)". Clique em "Pagar". Informe os seguintes valores e clique em "Confirmar".

**Evidência de Testes**

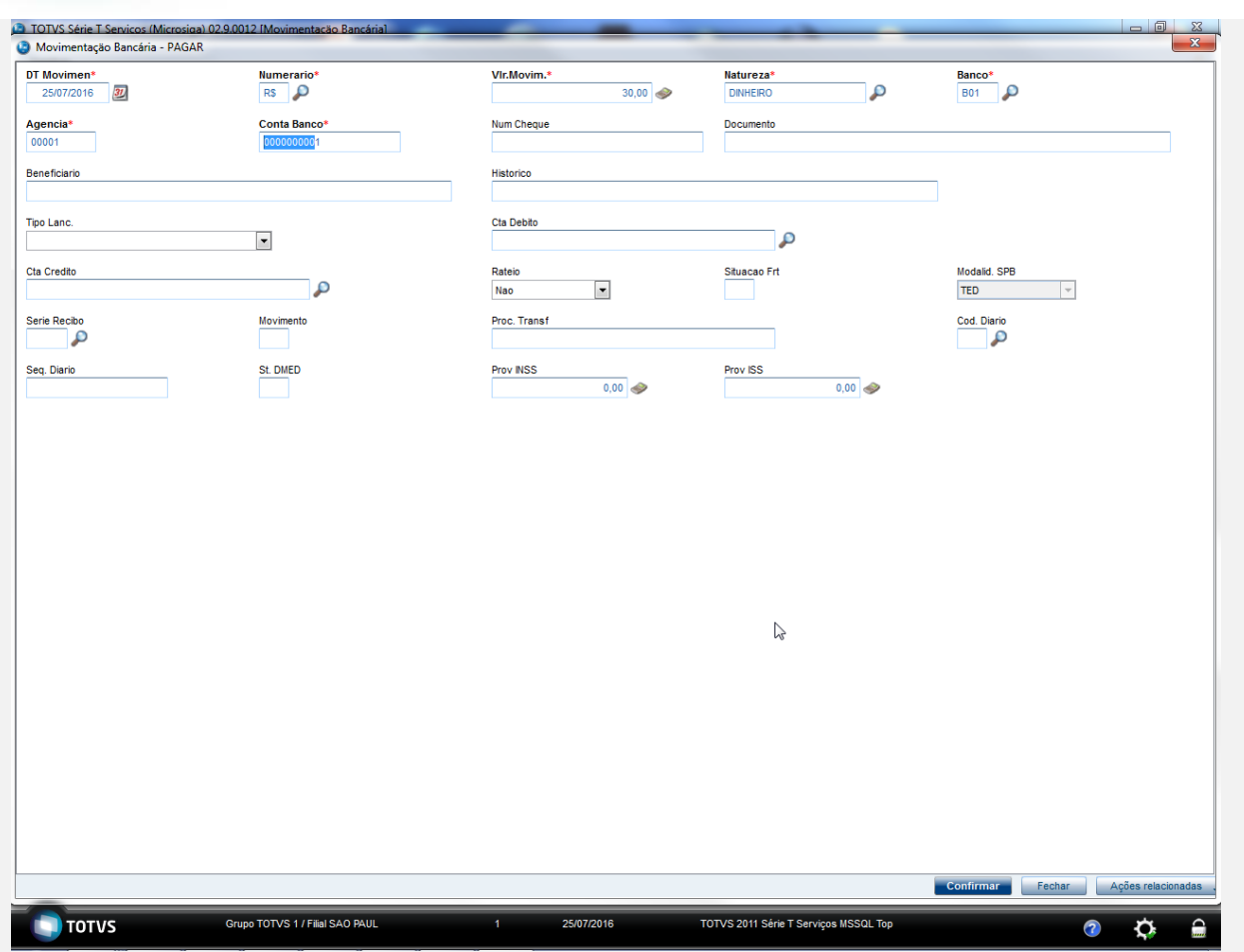

3. Ainda na rotina de movimentos bancários, clique em "Ações relacionadas / Excluir", e em seguida confirmar a exclusão.

**O** TOTVS

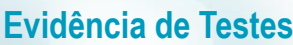

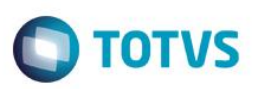

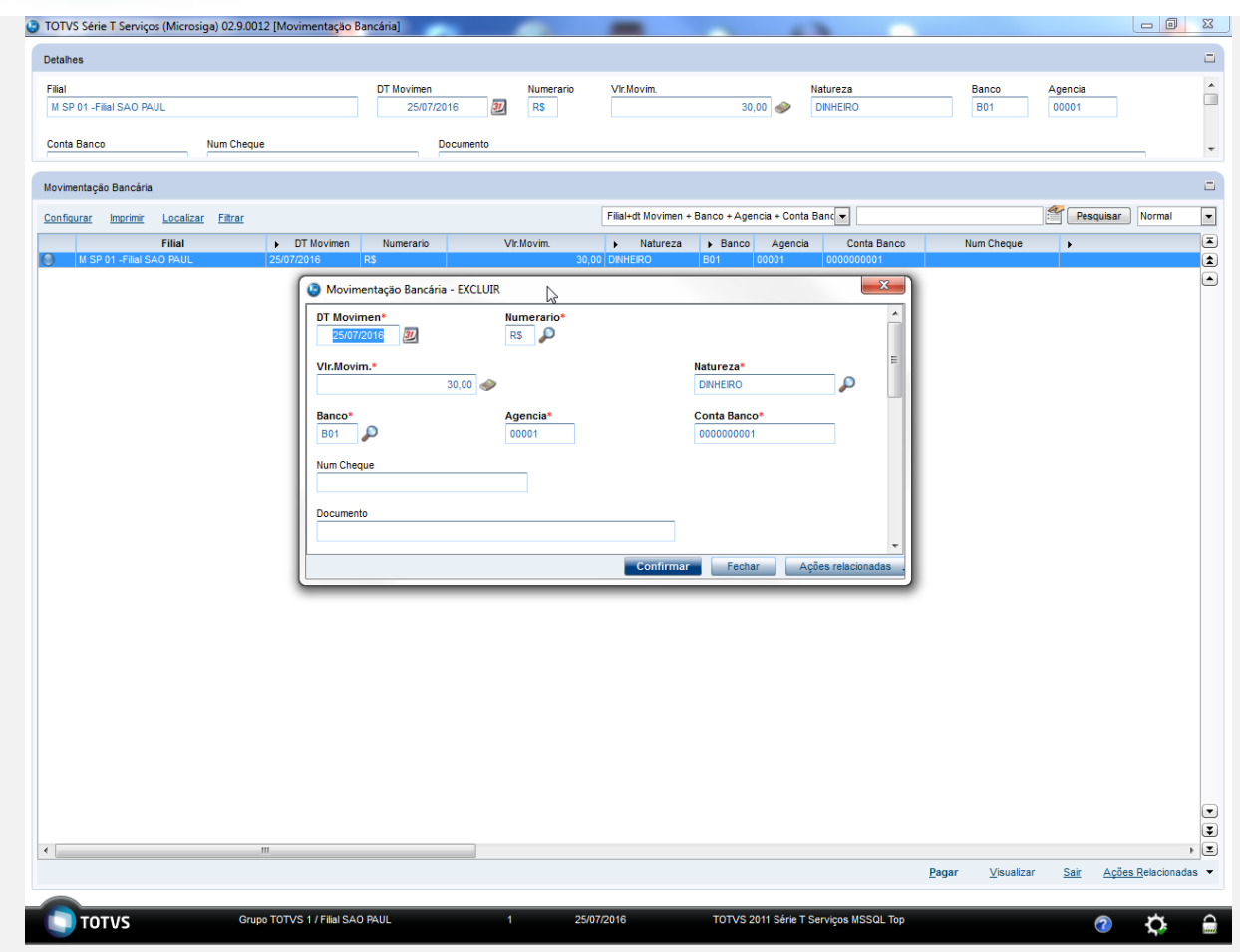

4. Clique em "Ações relacionadas / Transferir", preenchas as informações e clique em "OK".

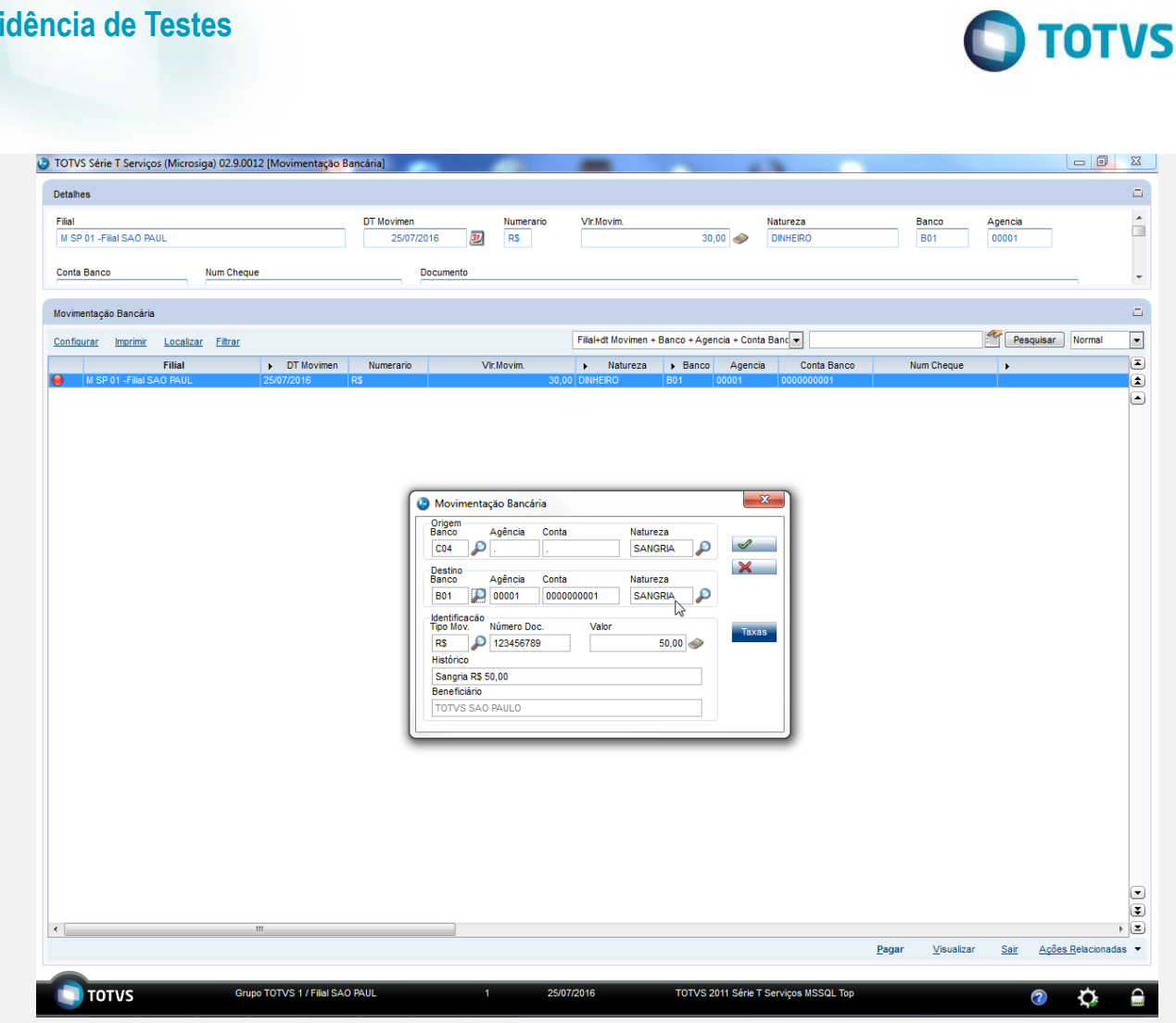

**Evidência de Testes**

5. No ambiente de "Controle de Lojas (SIGALOJA)", acesse "Consultas / Financas / Resumo de caixa (LOJC030)". Informe os parâmetros para a consulta e clique em "OK".

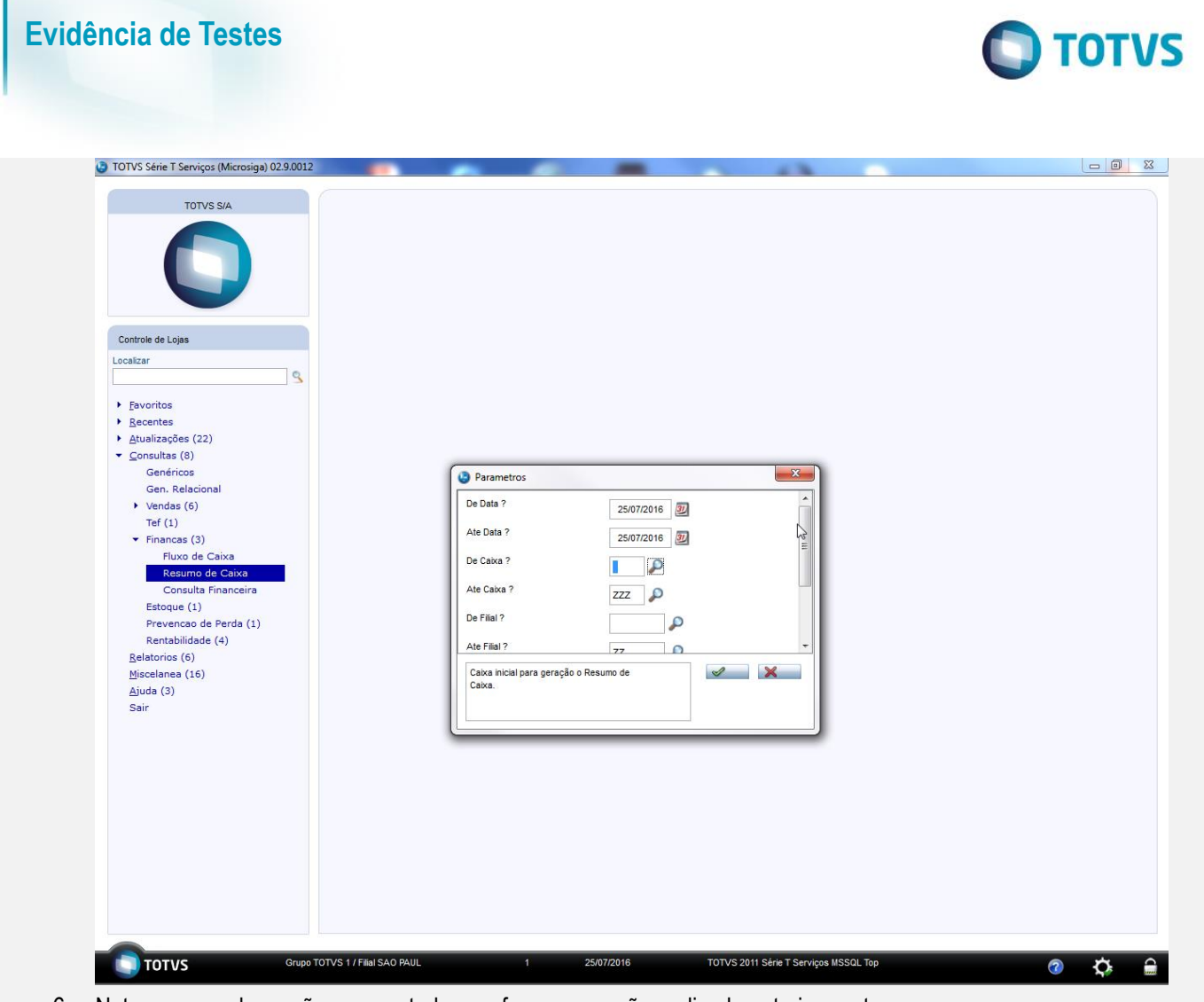

6. Note que os valores são apresentados conforme operação realizada anteriormente.

**Evidência de Testes O** TOTVS TOTVS Série T Serviços (Microsiga) 02.9.0012  $\begin{array}{|c|c|c|c|}\hline \textbf{a} & \textbf{b} & \textbf{c} \end{array}$ TOTVS S/A Controle de Lojas Localiza  $\bullet$  $\blacktriangleright$  Eavoritos  $\overline{\mathbf{x}}$ Resumo de Caixa  $\triangleright$  Recentes  $\overline{\phantom{a}}$  Atualizações (22) De Data 25/07/2016 Ate Data 25/07/2016  $\bullet$  Consultas (8) De Caixa Ate Caixa  $\frac{1}{1}$ Genéricos De Filial: Ate Filial:  $\overline{z}z$ Gen. Relacional  $\mathbb{V}$  $\rightarrow$  Vendas (6) Creditos(Vendas)<br>Finalizadora - VIr.Total - Qtd.Documentos Debitos (Sangrias)<br>Finalizadora - VIr.Total Tef $(1)$ Dinheird<br>Cheques<br>+ Cartoes  $0,00$ <br> $0,00$ Dinheiro<br>Cheques  $\overline{\phantom{a}}$  Financas (3)  $0.00$ Cheques<br>+ Cartoes de Credito<br>+ Vales/Receitas<br>+ Convenios<br>+ Financiado<br>+ Cartoes de Debito Cheques<br>Cartoes de Credito<br>Vales/Despesas<br>Convenios<br>Financiado<br>Cartoes de Debito  $\begin{bmatrix} 0,00 \\ 0,00 \\ 0,00 \\ 0,00 \\ 0,00 \end{bmatrix} \equiv$  $0,00$ <br>0,00<br>0,00<br>0,00<br>0,00 Fluxo de Caixa<br>Resumo de Caixa Consulta Financeir Estoque (1)  $\frac{0,00}{0,00}$  $\frac{0,00}{20,00}$ Prevencao de Perda (1)<br>Rentabilidade (4) + Cartoes de Debite<br>Outros<br>+ Credito de Venda<br>Transferencias Outros Pagamentos<br>Transferencias  $0,00$ <br> $0,00$ Relatorios (6)  $50,00$ Miscelanea (16)  $\overline{\phantom{a}}$  $\left\langle \right\rangle$  $A$ juda (3) -<br>Total de Creditos Total de Debitos Sair 50,00 70,00 **Saldo Final Saldo Inicial**  $20.00$  $0.00$ **TOTUS** Grupo TOTVS 1 / Filial SAO PAUL 25/07/2016 TOTVS 2011 Série T Serviços MSSQL Top  $F12$  $\overline{\bullet}$  $\overline{\mathbf{Q}}$ 

**Teste Integrado (Equipe de Testes)** - Não se aplica

**Teste Automatizado (Central de Automação)** - Não se aplica

**Dicionário de Dados (Codificação)** - Não se aplica

 $\widehat{m}$